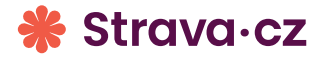

## Znáte své HESLO?

## Chcete se přihlásit, ale zapomněli jste heslo?

Změníte ho u přihlášení v úvodu aplikace Strava.

## Nemáte ještě přihlašovací údaje?

Kontaktujte vedoucí školní jídelny a následně se zaregistrujte.

## Přidejte si aplikaci Strava do mobilu.

Naskenujte QR kód a stáhněte si ji.

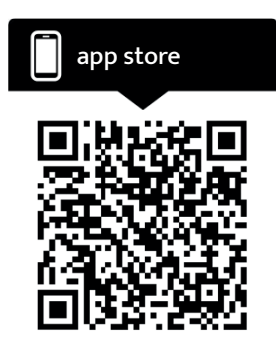

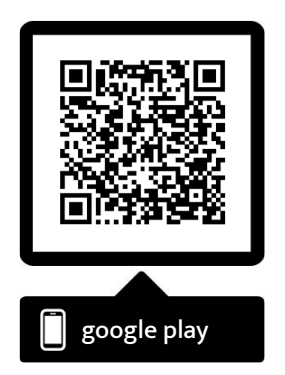

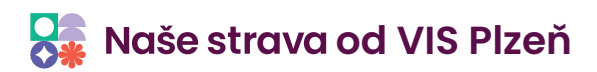